# **通帳レス口座に切替える**

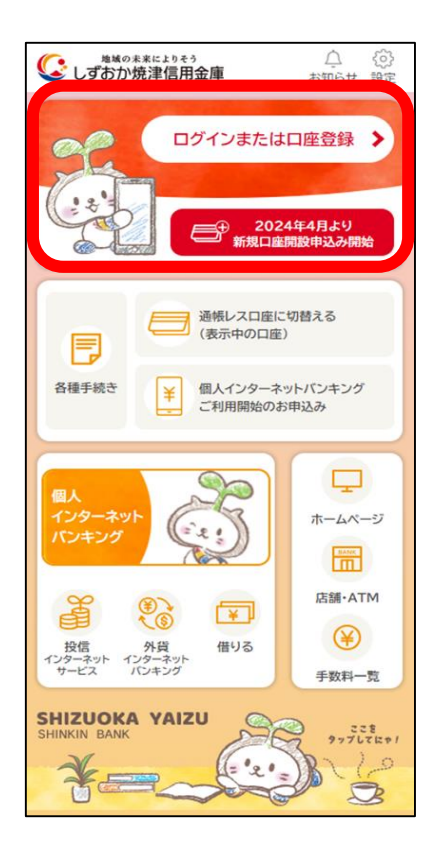

#### **4.メニューの「通帳レス口 座に切替える」をタップ**

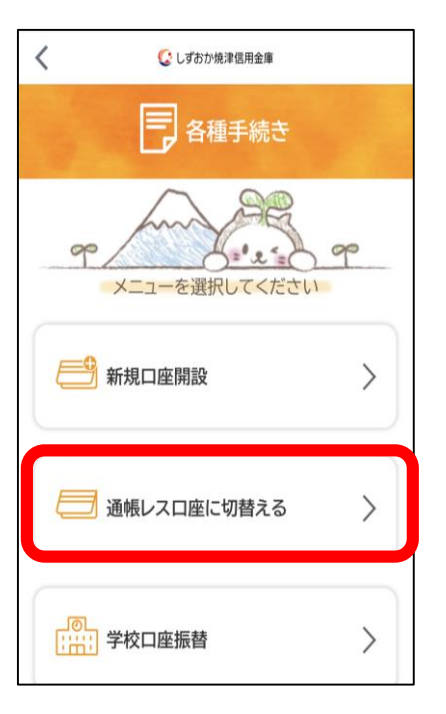

**1.アプリにログインする 3.各種手続きをタップ 2.「通帳レス口座に切 替える口座」が表示され ていることを確認**

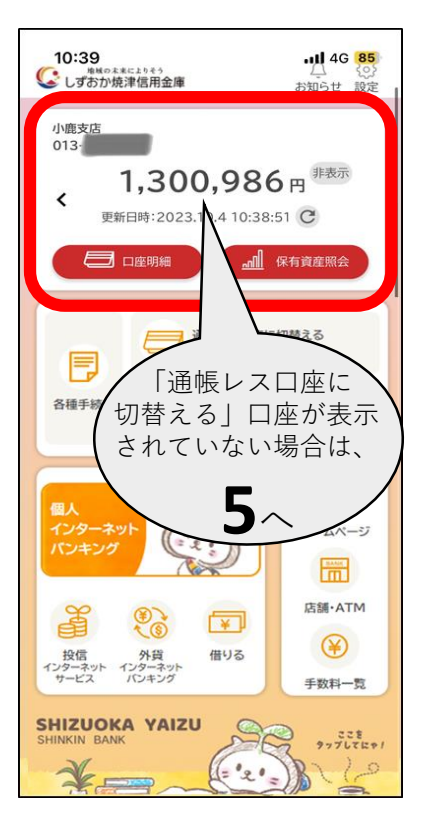

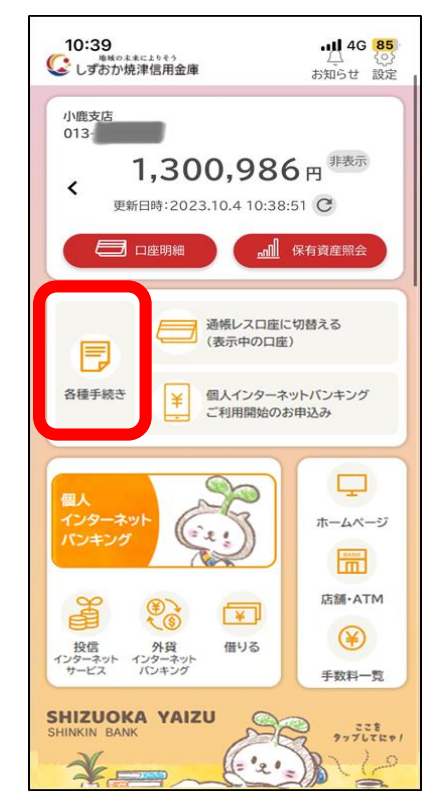

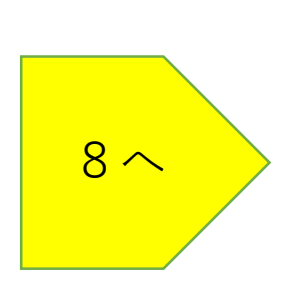

### **5.「口座明細」を タップ**

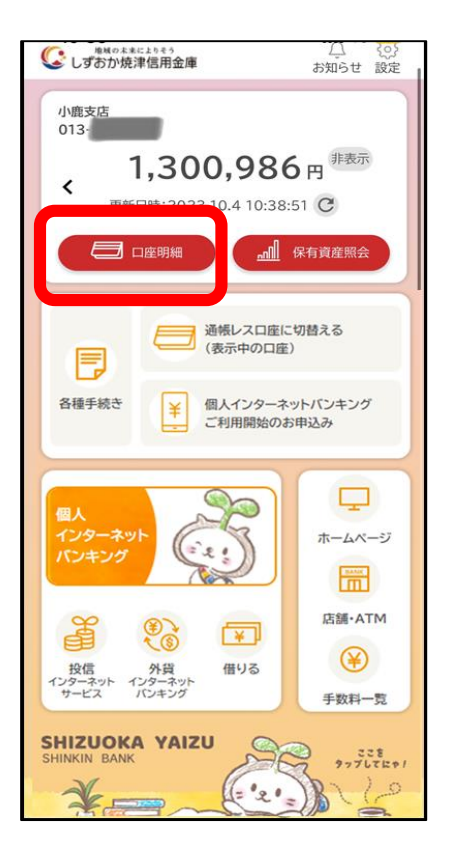

# **6.通帳レス口座に**

**したい 口座を選択**

**7.『「通帳レス」の切替は こちら』をタップ**

# $^{+}$ ◎ しずおか焼津信用金庫 <br>保有資産を表示 メイン口座 様 追手町支店 普通 001-サブロ座 様 Ŵ 小鹿支店 普通 013-C  $\equiv$ <sup> $\pi$ </sup> E  $\widehat{\mathbb{H}}$ 호  $\Box$ お知らせ

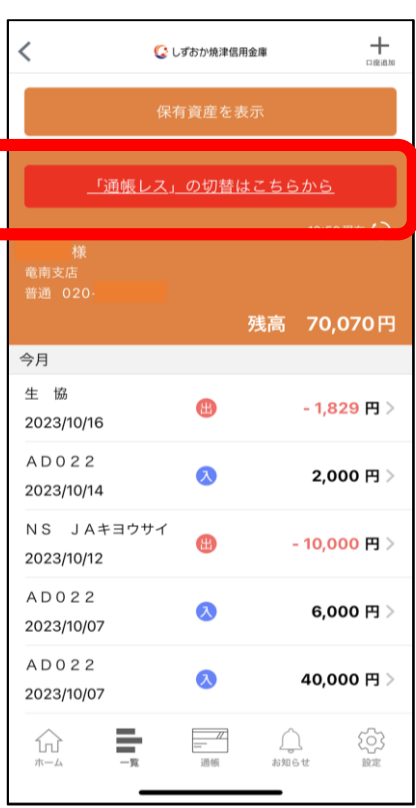

# **9.再度、注意事項を確認し、 『同意しました』をタップ**

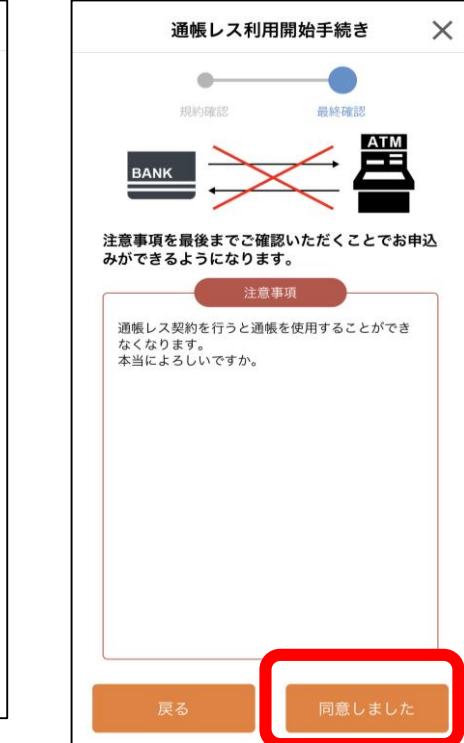

**8.注意事項を確認後、 同意にチェックし 「次へ」をタップ**

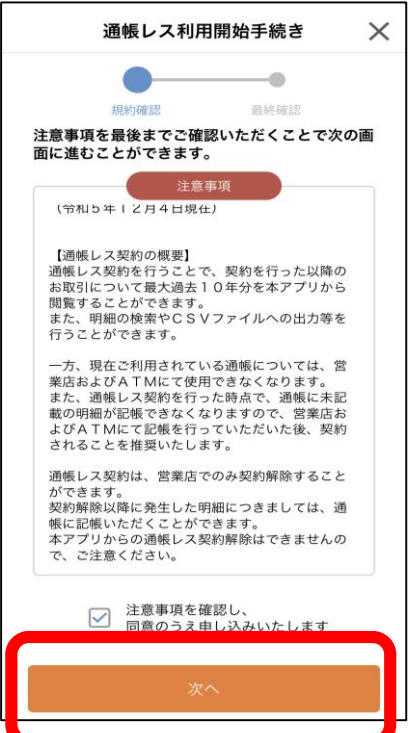